# **CSS – Workshop Summary**

# *EPICS Meeting – CSS* DESY, April 26, 2006

### Matthias Clausen, DESY / MKS-2

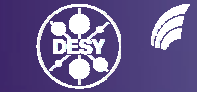

**GEMEINSCHAFT** 

Matthias Clausen, DESY – MKS-2 EPICS/ CSS-Workshop-Summary, DESY, April 26, 2007

### **Agenda of the CSS-Workshop on the 24th**

- •Before we start: Get your CSS copy from the net
- •Introduction/ Basic Ideas (Matthias Clausen - DESY)
- • Core Utility Plugins (Matthias Clausen - DESY)
	- ScreenShot
	- XMPP-based Management
- • Core Applications
	- DataViewer (Kay Kasemir SNS)
	- Synoptic Display Studio (SDS) (Sven Wende C1-WPS)
- $\bullet$  Core Plugins
	- Namespace Tools (LDAP/ UNIX scripts) (Helge Rickens DESY)
	- CSS Alarm/ Message Tools (Jan Hatje DESY)
	- Post Mortem Data Analyzer (Albert Kagarmanov DESY)
- • Interfaces
	- –Data Access Layer (DAL) (Igor Kriznar – Cosylab)
- • Developers Corner
	- CSS-Update Site/ What makes a Plugin a CSS plugin (Jan Hatje DESY)
	- Eclipse experience (ALL / Kay Kasemir SNS/ Ken Evans ANL)

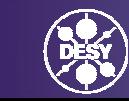

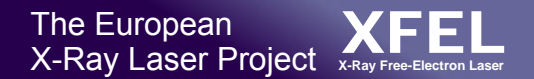

# **Before we start:**

### Everybody should have a running version of CSS on his notebook!

#### Please go to:

http://css.desy.de -> Download CSS-Core (read instructions on the bottom of the web page to load the application plugins from the DESY update site)

If you need a soft-IOC (Windows only): ftp://ftp.desy.de/pub/EPICS/CSS/OpcIocShell.zip In CSS: Menu -> CSS -> Preferences -> CSS-Core -> EPICS -> addr\_list: localhost/ auto addr list: [ ]

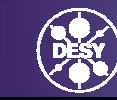

### **http://css.desy.de -> Download CSS-Core**

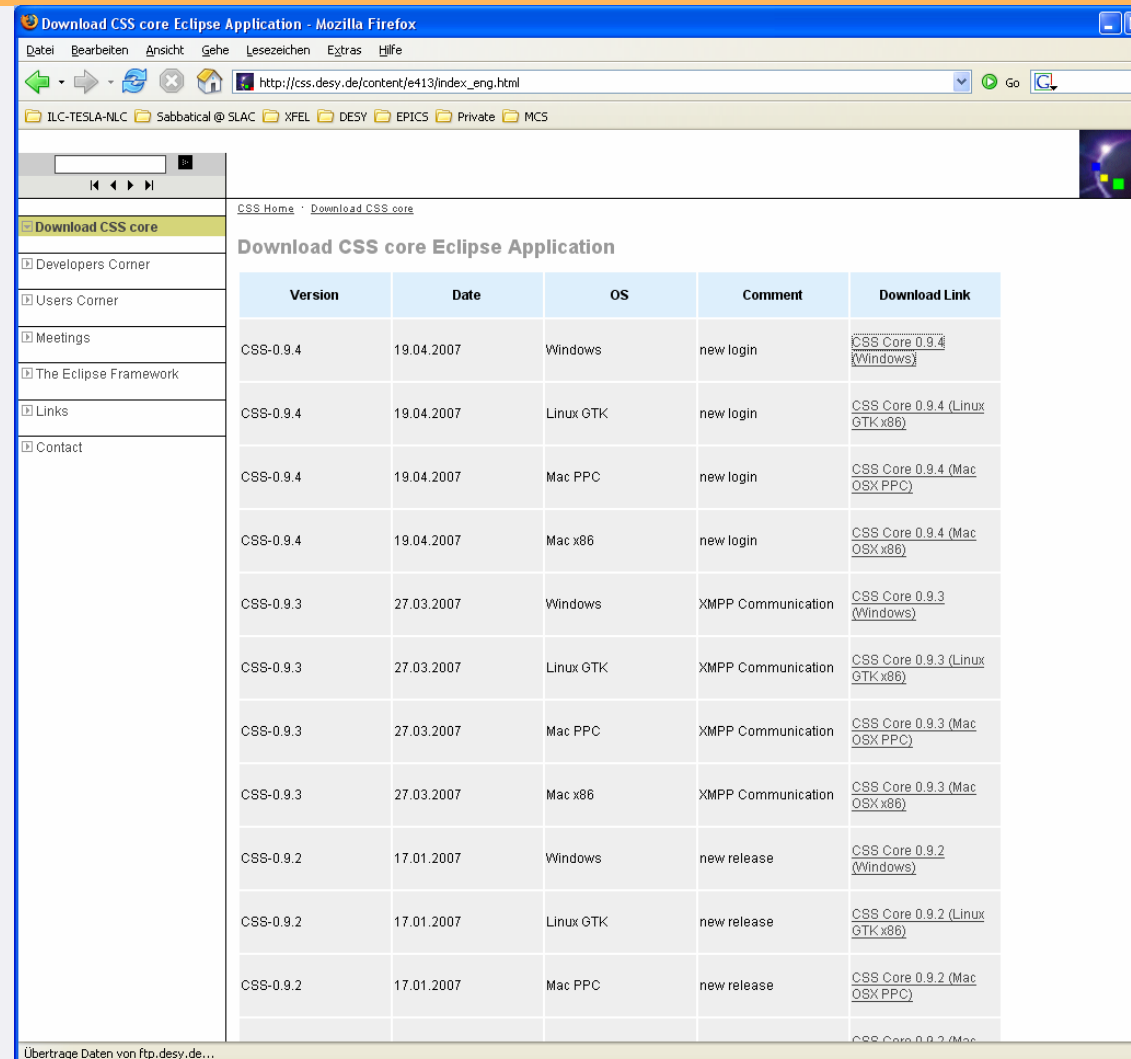

- 1. Select the CSS version for your operating system.
- 2. Read the instructions at the bottom of the web page.
- 3. Load the additional plugins from the DESY update site (do NOT load the DESY specific ones – unless you have access to the local DESY subnets)

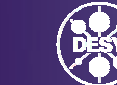

# **Introduction**

- $\bullet$ Initiator(s)
- $\bullet$ • Basic Ideas
	- MB3 -> Eclipse Contribution Menu (for free) Information on your fingertips
		- Definition of Data Types
		- Drag and Drop
	- Central Logging Facility
	- Authentication/ Authorization
	- Management
	- Using the CSS core for UI and for headless applications

### **CSS-Initiators**

- Phase out old X-Window applications
- •Write Once run (nearly) everywhere
- Start from a stable core with a well defined set of basic functionalities
- $\bullet$  Open access policy:
	- $-$  Run all developments through  $\color{red} \mathsf{c}$ vs
	- Use Eclipse Update mechanism from the beginning
	- Allow remote developers to publish their plugins on DESY update site

### **Basic Ideas**

- MB3 -> Eclipse Contribution Menu (for free) 'Information on your fingertips'
	- Definition of Data Types
	- Drag and Drop
- Central Logging Facility
- $\bullet$ Authentication/ Authorization
- •Management
- Using the CSS core for UI and for headless applications

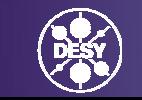

### **Eclipse Contribution Menu 'Information on your Fingertips'**

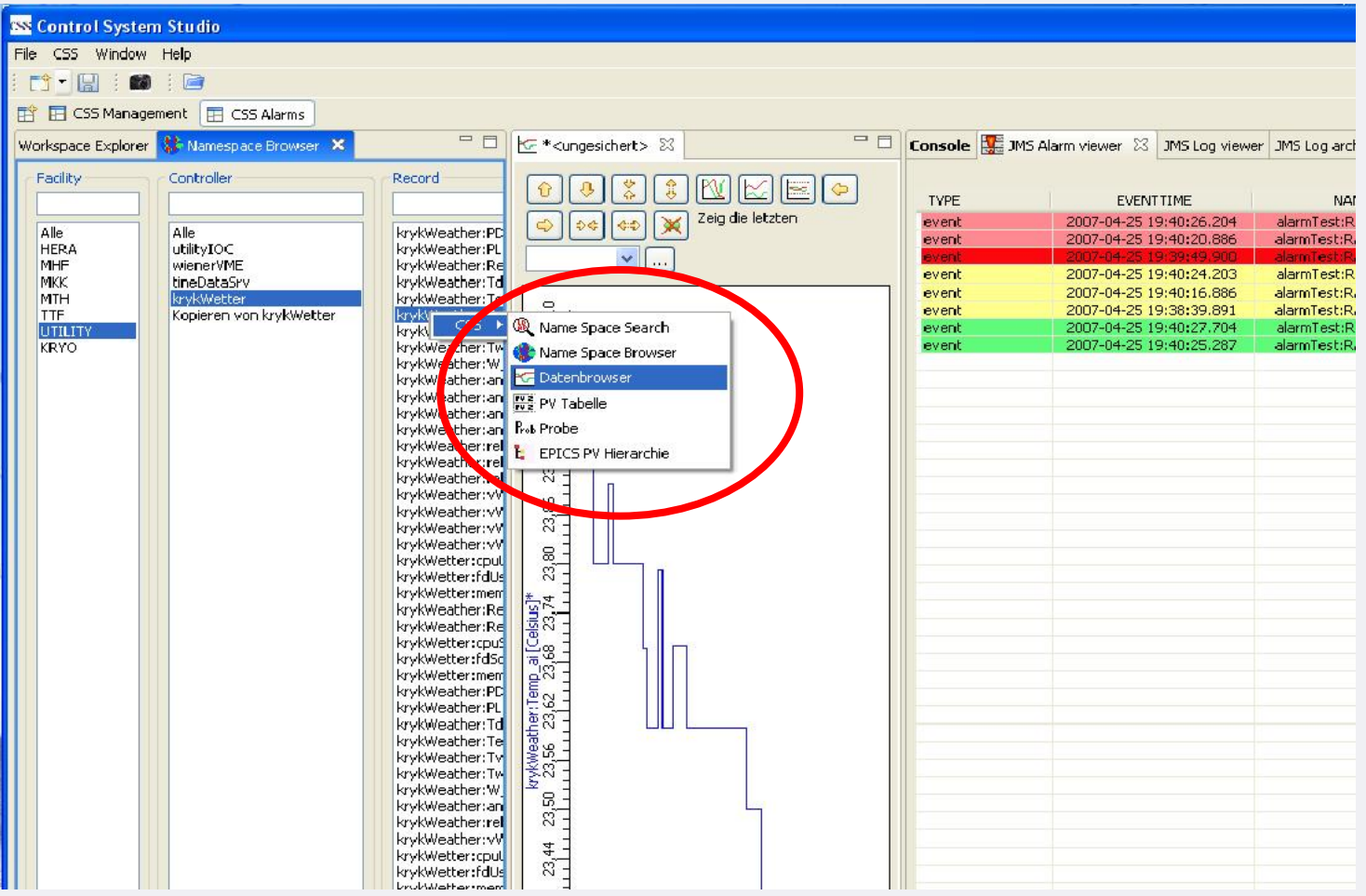

Matthias Clausen, DESY – MKS-2 EPICS/ CSS-Workshop-Summary, DESY, April 26, 2007 <sup>8</sup>

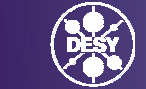

### **Eclipse Contribution Menu 'Information on your Fingertips'**

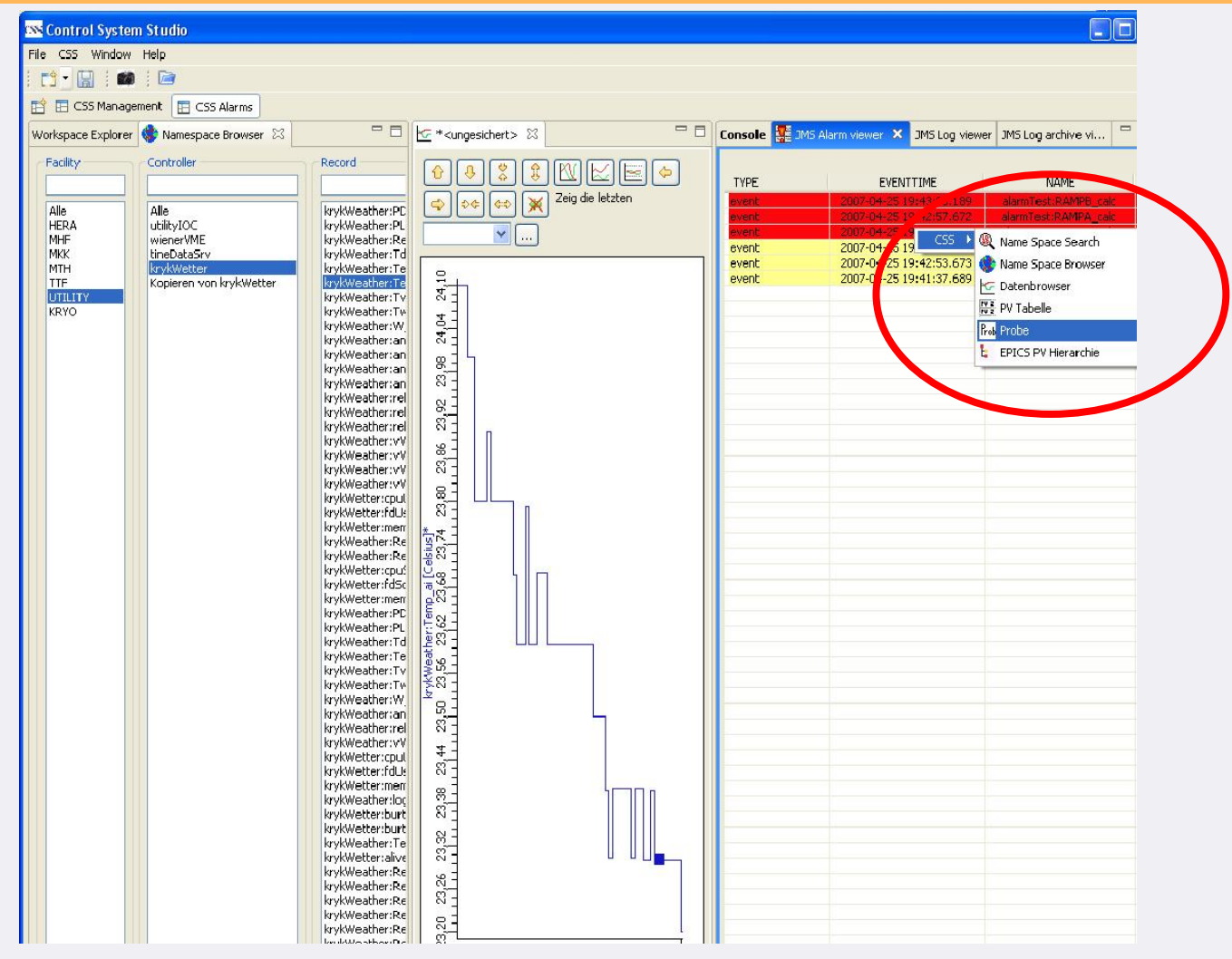

Matthias Clausen, DESY – MKS-2 EPICS/ CSS-Workshop-Summary, DESY, April 26, 2007 **9 2007** 10 MHz 9 2007 9 2007 10 MHz 9 2007 9 2007 10 MHz 9 2007

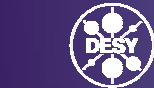

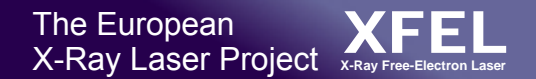

### **Eclipse Contribution Menu 'Information on your Fingertips'**

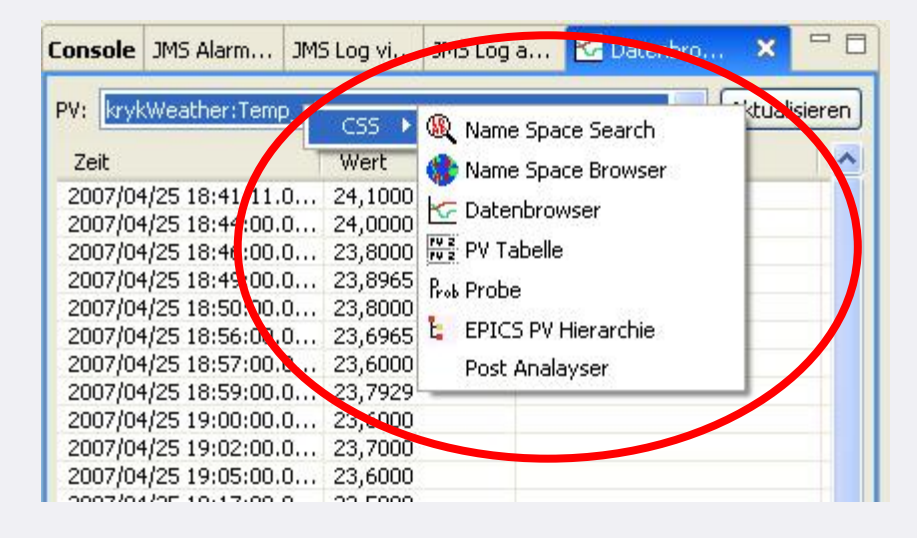

krykWeather:E krykWeather:Td kryk Feather: Te stter Name Space Search krykWeather:Tt Name Space Browser krykWeather:W krykWeather:ar FG Datenbrowser krykWeather:ar PV Tabelle krykWeather:ar krykWeather:an Rob Probe krykWeather:re EPICS PV Hierarchie k vkWeather:re kryk Veather:rel ਨਾਂ ਜ

Selecting a channel from PV list in the DataBrowser Table will add the Post Analyser to the Contribution Menu

Selecting two channels from the LDAP Viewer List (or any other list) will only highlight those Plugins that accept two channel names (more than one) at the same time.

# **Central Logging**

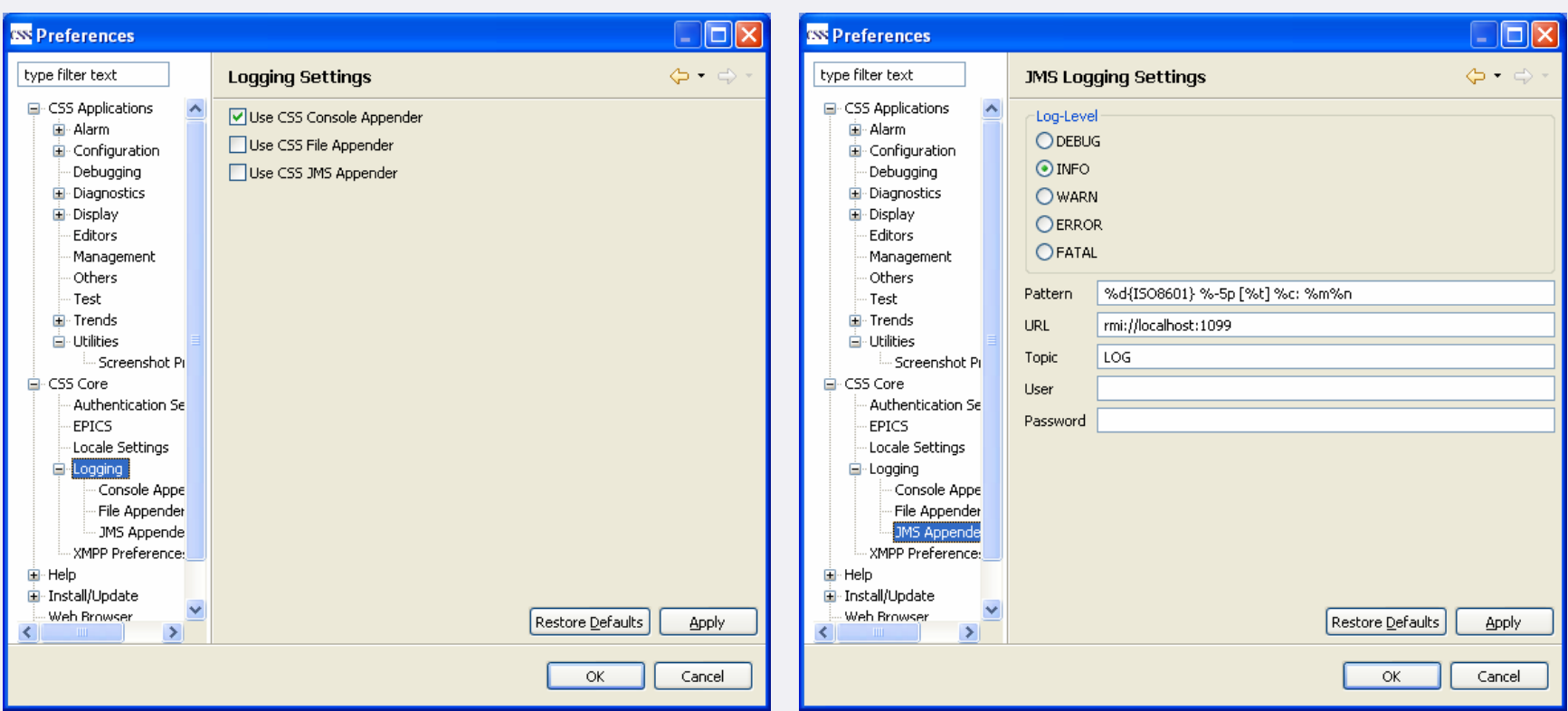

#### Example:

CentralLogger.*getInstance*().warn(**this**, "writeVector < 500 - resume writing");

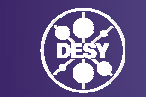

### **Basic Ideas**

- MB3 -> Eclipse Contribution Menu (for free) 'Information on your fingertips'
	- Definition of Data Types
	- Drag and Drop
- $\bullet$ **Central Logging Facility**
- Authentication/ Authorization
- $\bullet$ Management
- $\bullet$  Using the CSS core for UI and for headless applications

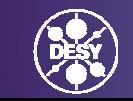

# **Authentication/ Authorization**

# Authentication:

- $\bullet$  Implementation of an Interface
	- You can add your Implementation
	- DESY will implement Kerberos

Authorization:

- $\bullet$  Implementation of an Interface
	- –You can add your Implementation
	- –DESY will implement an LDAP configuration server

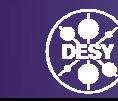

### **Basic Ideas**

- MB3 -> Eclipse Contribution Menu (for free) 'Information on your fingertips'
	- Definition of Data Types
	- Drag and Drop
- $\bullet$ Central Logging Facility
- $\bullet$ Authentication/ Authorization
- $\bullet$ Management -> presentation
- $\bullet$  Using the CSS core for UI and for headless applications

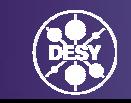

#### **Using the CSS core for UI and for headless applications**

#### The aim is to:

- $\bullet$  Share the CSS-core functionality
	- –Logging interfaces
	- –Management interfaces
- $\bullet$ Share preferences (settings) with other CSS-plugins
- •One infrastructure for UI and headless applications
- To achieve this, it's necessary to clearly separate UI code from core (non UI) code.

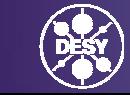

#### **Plans for future CSS developments (short term)**

- • Implement Authentication (DESY: Kerberos) based on existing interface.
- • Implement Authorization (DESY: LDAP) based on existing interface
- $\bullet$ Alarm Properties Editor
- •SNL Editor
- • Integration of Device Database (MB3 Information on your fingertips)
- •Improvement of Management Plugin
- •'Save-Value' Extension Point
- $\bullet$ SDS Conversion Tool (\*.adl to \*.CSS-SDS)

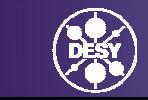

### **Save Value – Extension Point**

- $\bullet$  MB3 on the value of a channel
	- –Activate Plugin(s) that implement Extension Point
- $\bullet$  Save Value Plugin Instance:
	- –Can be different implementation on different sites

At DESY:

- Save value in restore.caPut which is loaded after IOC-Init –or-
- Save value in ioc.db –and-
- Save in Oracle database
- – Wait until actions are confirmed (transaction) to make sure that the value is really available for the next IOC – reboot.

### **Plans for future CSS developments (long term)**

- $\bullet$ SNL Debugger
- $\bullet$ PID Auto-tuning Plugin
- $\bullet$  Clipboard for CSS data-types (objects)
	- –– ScreenShot Images
	- –CSS-Data objects
	- –Exchange objects with remote XMPP instances
- $\bullet$ Record/ Playback of Actions

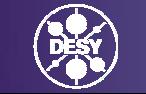

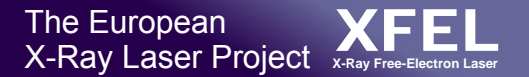

#### **Wish list for future CSS developments – volunteers?**

- A 'real' J-Probe
- $\bullet$ Save/ Restore Plugin
- … more throughout this meeting

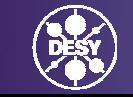

# **CSS – ScreenShot**

# *EPICS Meeting – CSS-Workshop* DESY, April 24, 2006

# Matthias Clausen, DESY / MKS-2 For Markus Möller, DESY/ MKS-2

Matthias Clausen, DESY – MKS-2 EPICS/ CSS-Workshop-Summary, DESY, April 26, 2007

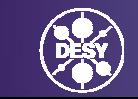

GEMEINSCHAFT

# **Currently implemented**

- 1. Copy of:
	- $\bullet$ A View
	- $\bullet$ A whole CSS instance
	- •The whole screen
- 2. Send image to email or elogbook (define preferences in preference page)
- 3. Delete image from ScreenShot buffer.
- 4. Print Image

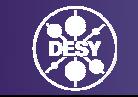

### **Screenshot in Action**

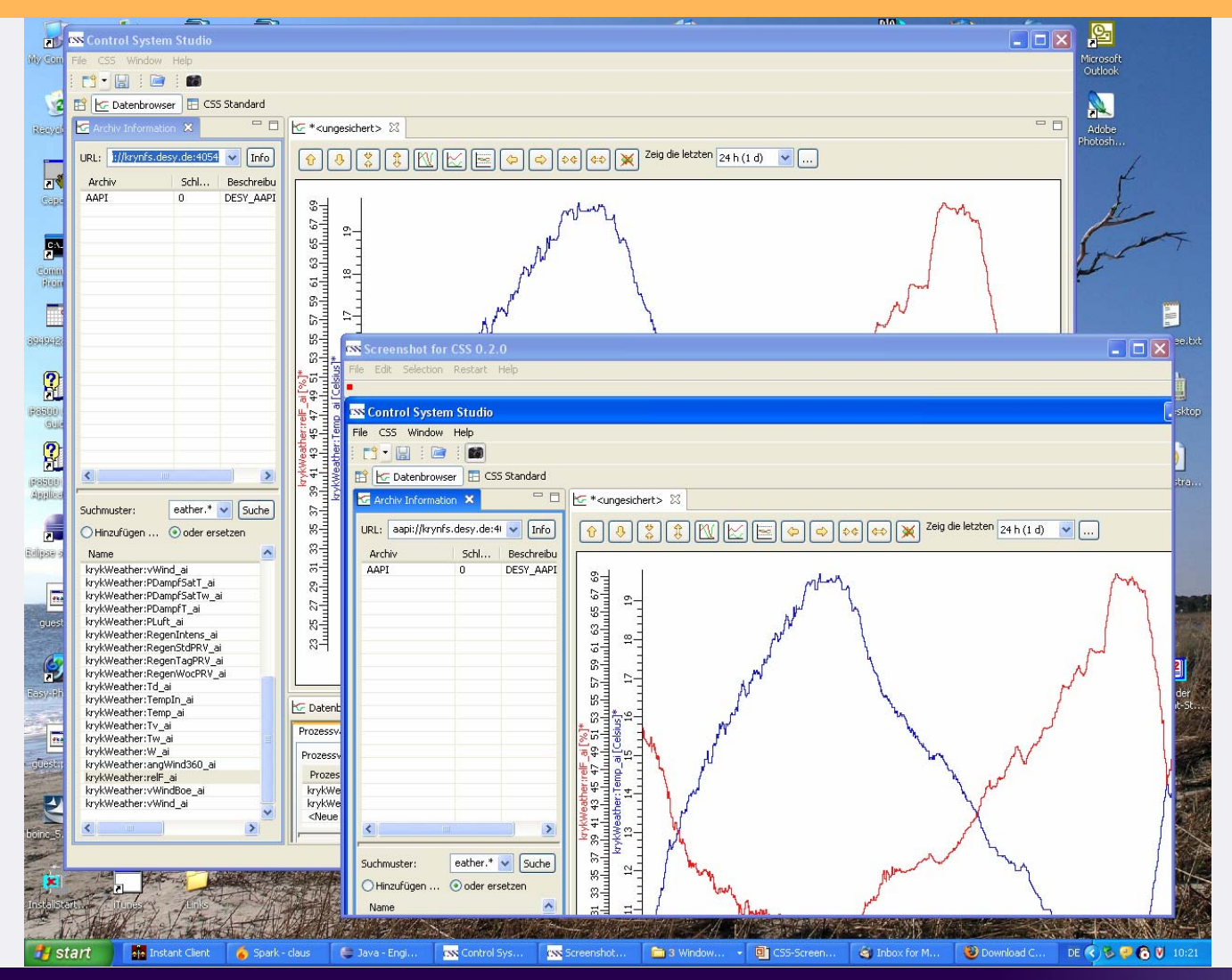

Matthias Clausen, DESY – MKS-2 EPICS/ CSS-Workshop-Summary, DESY, April 26, 2007 22

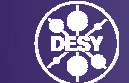

# **Outlook**

- 1. Add simple tool to edit image. ( Add text, mark areas, delete selected areas …)
- 2. Move image to CSS-Clipboard
- 3. Accept images from CSS-Clipboard
- 4. Save-As for local images. (Format: JPG, BMP, TIFF, GIF)
- 5. Add CSS-Data-Objects from CSS-Clipboard to send 'destinations' (mail, elogbook …)
- 6. Implement Interface and Extension-Point for 'send' option.

(This will allow developers to add new send destinations without changing the ScreenShot code. The new destination can be loaded as a new plugin)

# **CSS – Management**

# *EPICS Meeting – CSS-Workshop* DESY, April 24, 2006

### Matthias Clausen, DESY / MKS-2

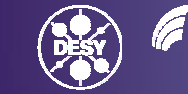

Matthias Clausen, DESY – MKS-2 EPICS/ CSS-Workshop-Summary, DESY, April 26, 2007

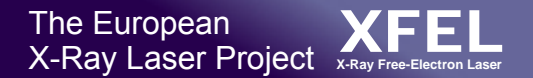

### **Currently implemented:**

- •Login to XMPP Server (krykxmpp.desy.de)
- $\bullet$ Directory Viewer
- $\bullet$ (Inter) Action with other XMPP Clients

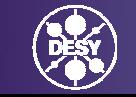

### **XMPP Directory Viewer in Action**

#### **(implemented by: Anze Vodovnik (JSI) )**

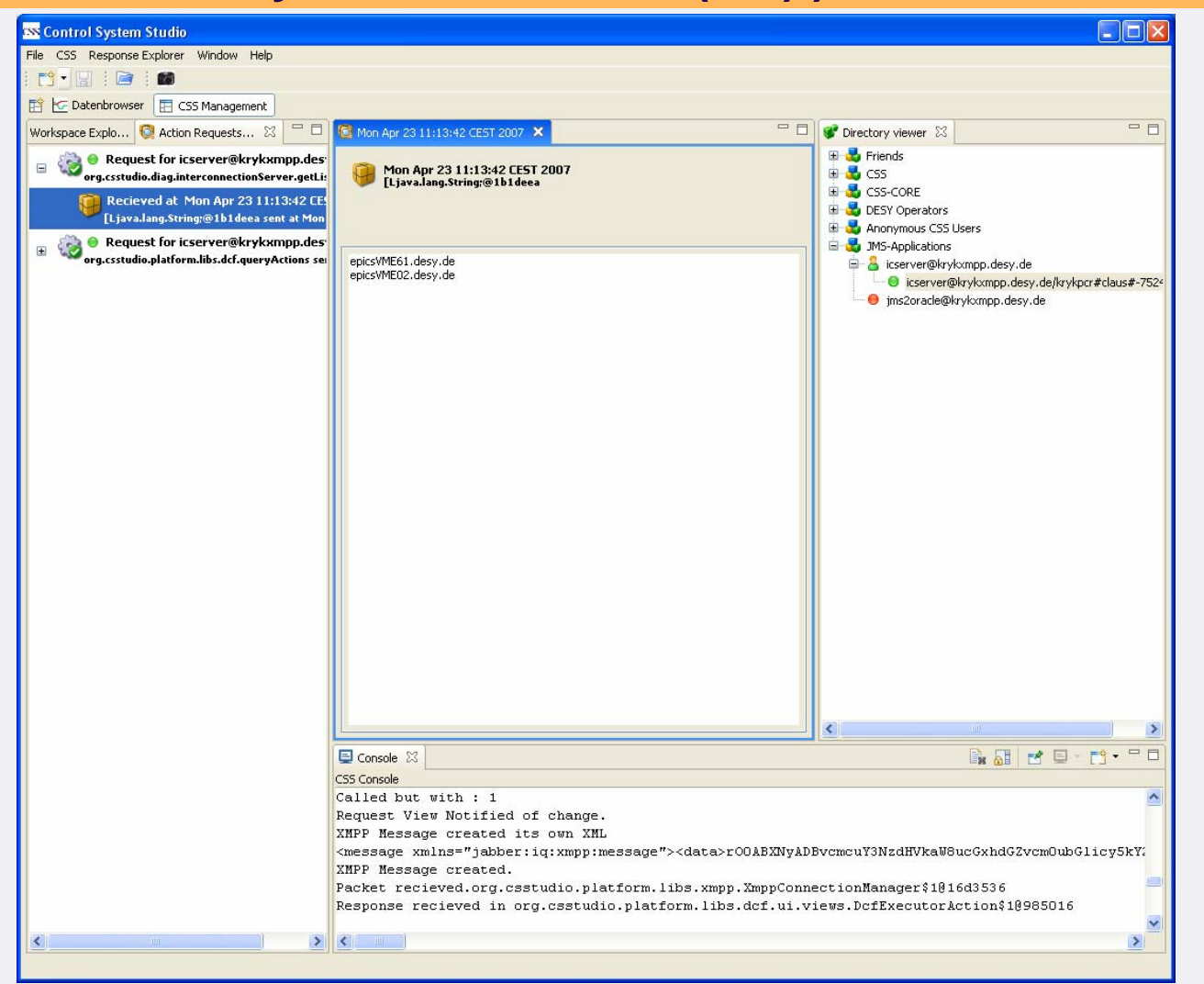

Matthias Clausen, DESY – MKS-2 EPICS/ CSS-Workshop-Summary, DESY, April 26, 2007 26 2007 26 2007 26 2007 26 2007 26 2007 26 2007 26 2007 26 2007

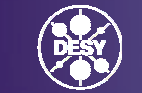

### **Management in Action**

Management Actions available fora **CSS instance**.

Demonstration:

- 1. Send Message to Sharon's CSS
- $\mathcal{P}$  Restart Sharon's CSS remotely

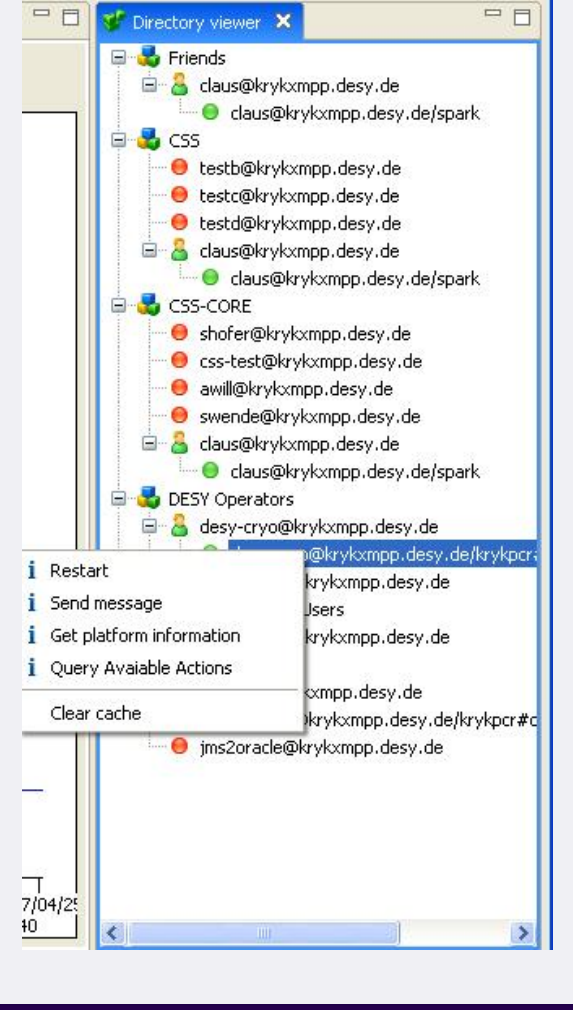

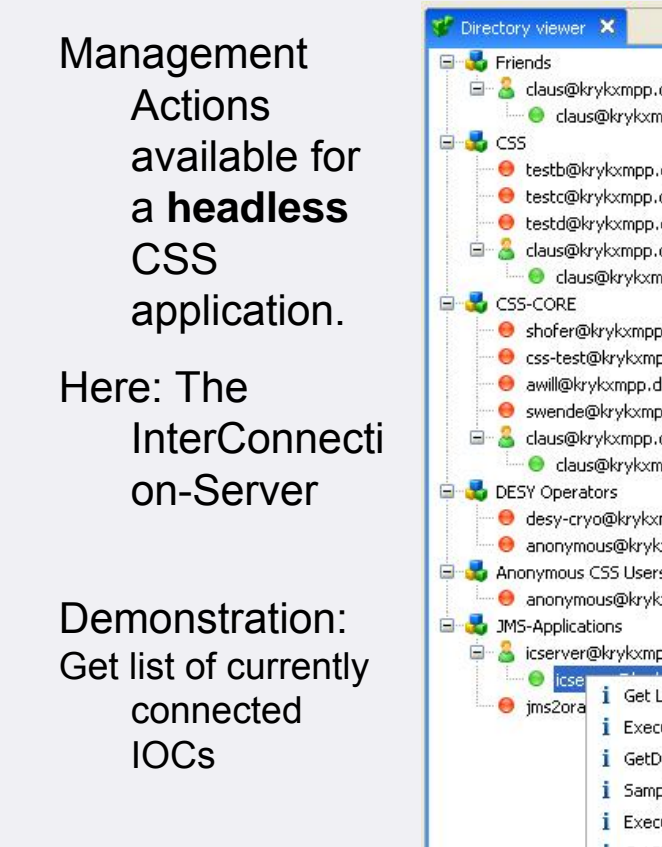

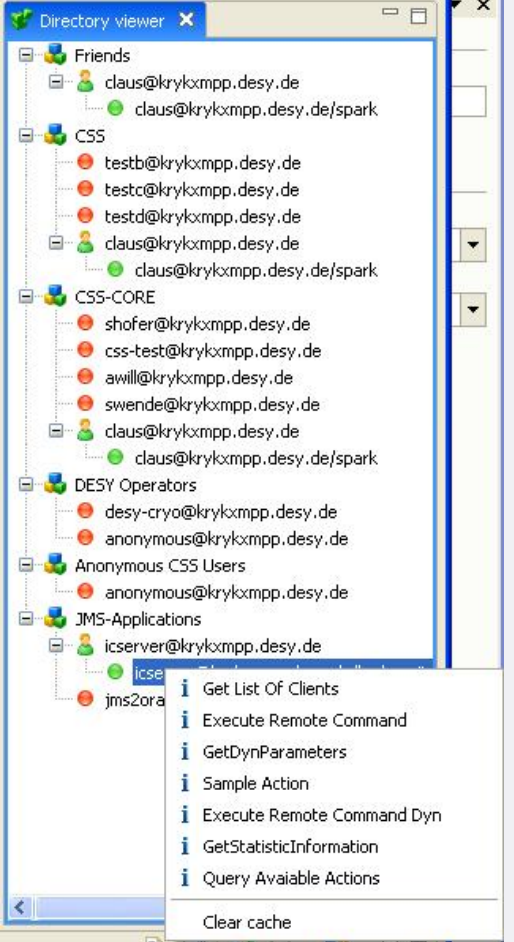

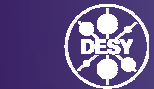

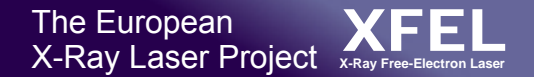

### **Management of CSS-Installations**

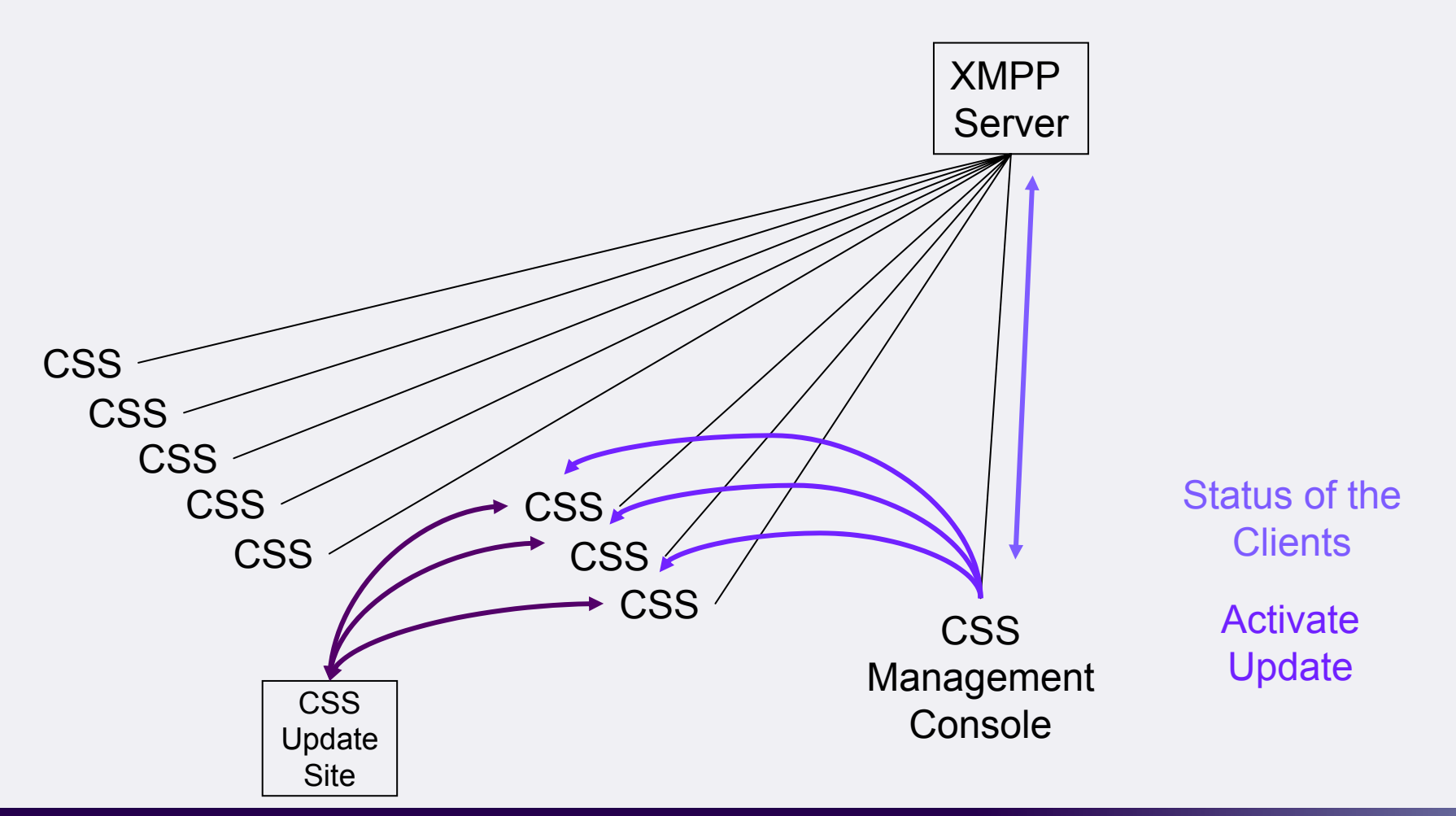

Matthias Clausen, DESY – MKS-2 EPICS/ CSS-Workshop-Summary, DESY, April 26, 2007 28 2007 28 2007 28 29 2012 28 2012 28 29 2012 28

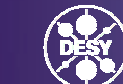

# **Outlook**

# Extend Client / Client Communication

- Send File
	- Preference-Store/ Configuration
	- Screen Dump
	- 'Any' Object from the Clip Board
- Trigger Updates

# Finally:

• Transparent CSS-CSS Communication (Applications?)

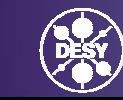

### **Core Applications**

DataViewer (Kay Kasemir – SNS)

 $\bullet$ Live Demo on Kay's Mac

Synoptic Display Studio (SDS) (Sven Wende, Alexander Will – C1-WPS)

• Live Demo and presentation (summary during this session)

CSS Alarm Displays (Jan Hatje – DESY) (summary during this session)

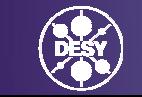

### **DataViewer**

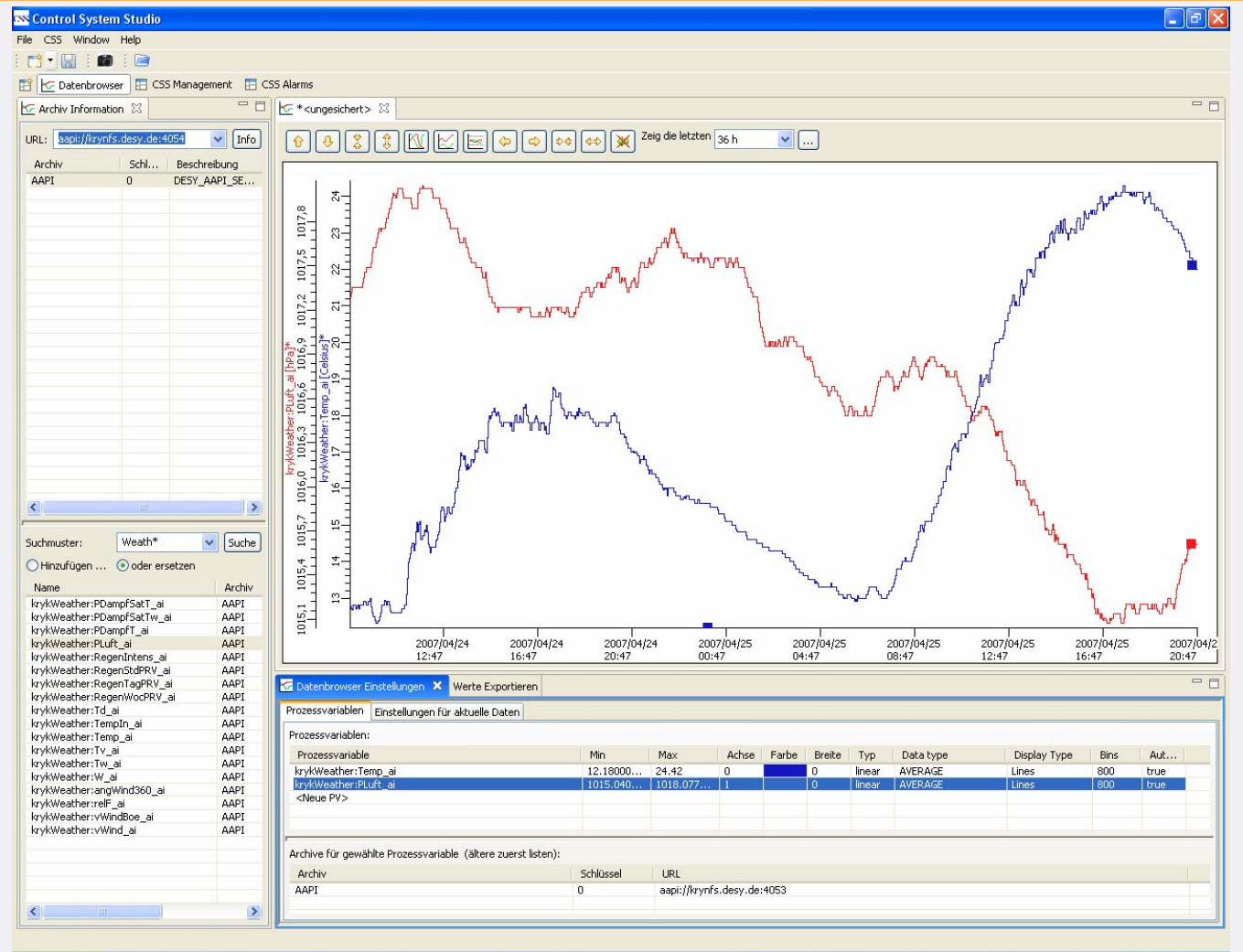

 $\frac{1}{2}$  start ■ 9 Jav... → ● 2 Moz... → 图 Social E... ● 2 Re... → ● Spark-... ■ ② 9 Fre... → <mark>④</mark> 9 picsF2... ■ 29 9 0 C... ■ <mark>©</mark> 9 Mar... → 【Vi untitled... ■ <mark>B</mark>] Windo... DE **C** D **D** 20:50

#### Matthias Clausen, DESY – MKS-2 EPICS/ CSS-Workshop-Summary, DESY, April 26, 2007 31

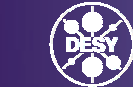

# **Namespace Tools (LDAP/UNIX scripts)**

*EPICS Meeting – Industrial Exhibition* DESY, April 24, 2007

### Helge Rickens, DESY / Mks-2

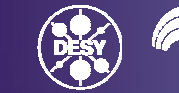

Matthias Clausen, DESY – MKS-2 EPICS/ CSS-Workshop-Summary, DESY, April 26, 2007

### **Fill the LDAP-Tree**

# Per Cron job the server takes the data

- from startup files (old method)<sup>\*1</sup>
- from IOC (new method)<sup>\*2</sup>

# and data stored in LDAP.

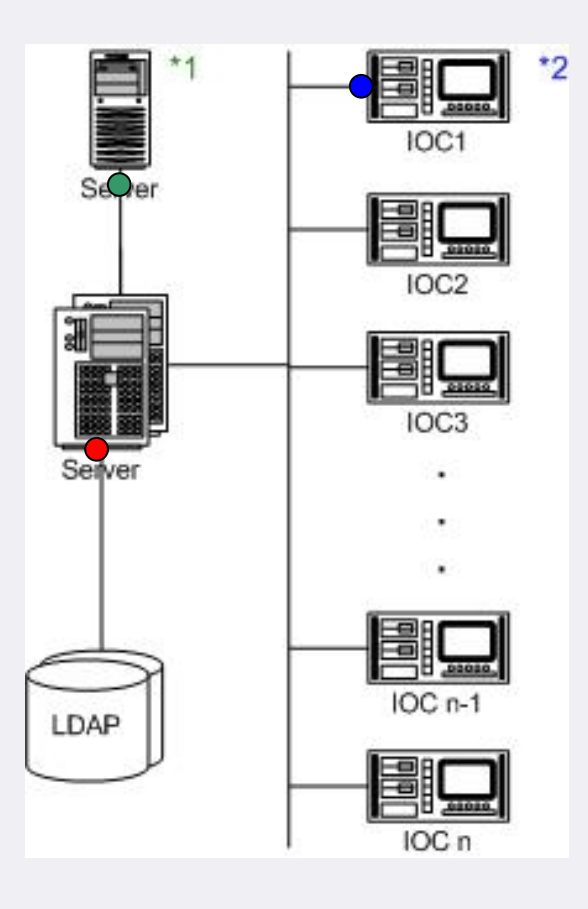

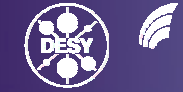

### **Namespace Search**

# With the help of the Namespace Search tool you can find records.

# With wildcards you can mask the records you need.

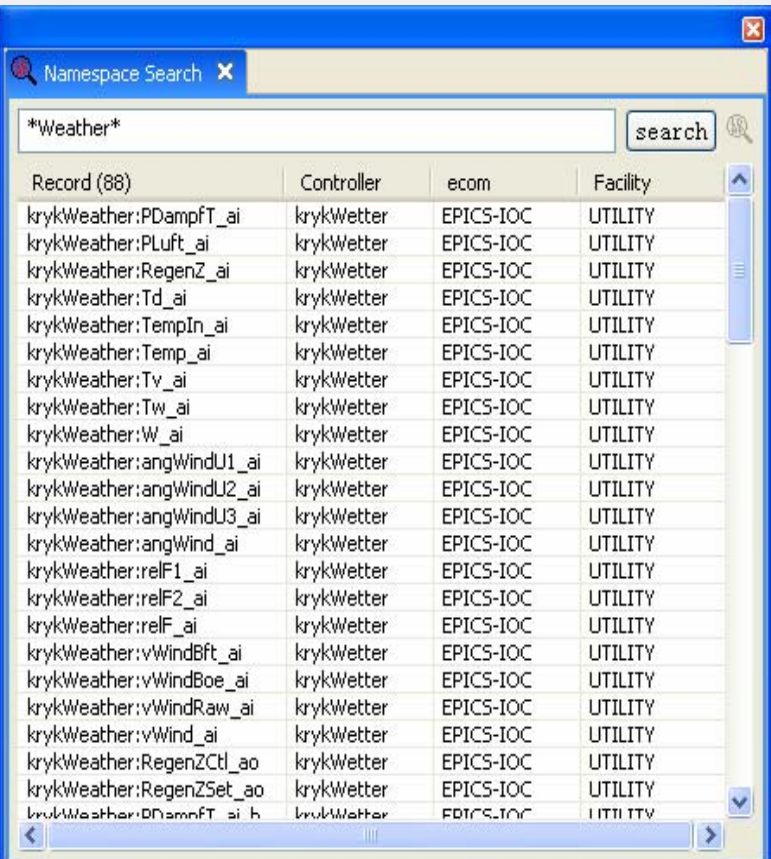

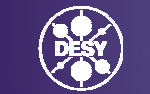

### **Namespace Browser**

All elements of an assortment are shown in a new list.

The list can be restrick **Strowser** through filters.

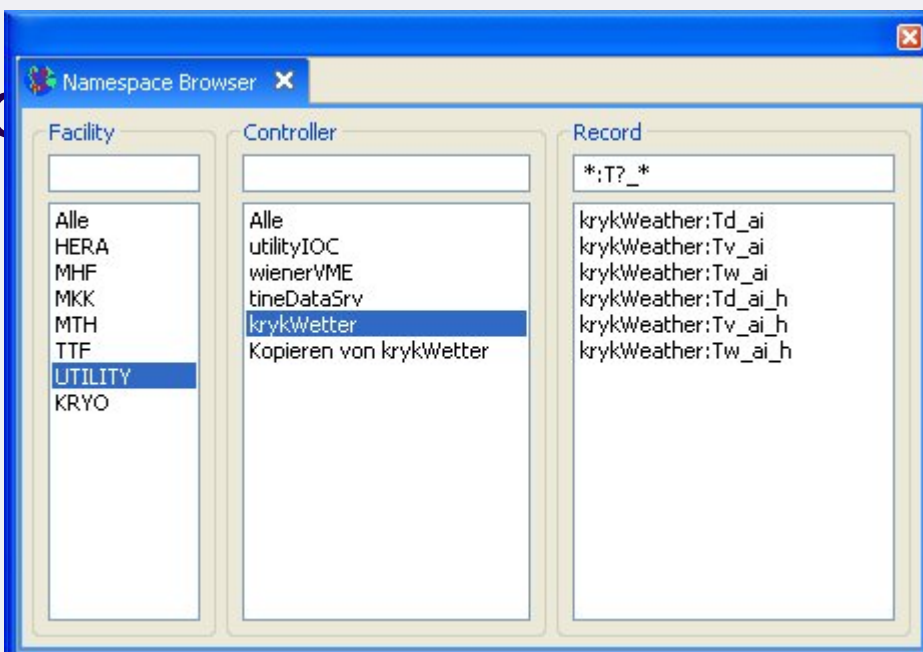

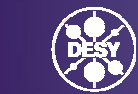

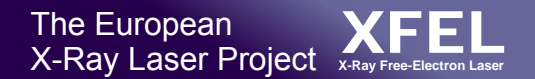

### **Outlook Namespace Tools**

# Namespace Search

- The search can be more restricted
- Namespace Search and Browser
- $\mathcal{L}_{\mathcal{A}}$  The search can be used as a component for other views

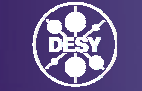

# **CSS Post-Analysis Tool: FFT, Correlation Plot, Gaussian, etc.**

# *EPICS Meeting – Control System Studio*  DESY, April 2007

### Albert Kagarmanov, DESY / MKS-2

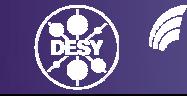

Matthias Clausen, DESY – MKS-2 EPICS/ CSS-Workshop-Summary, DESY, April 26, 2007

### **ArchiverData Analysis**

- CSS has access to Archive Data (Databrowser).
- What's about immediate Analysis? (vs. Matlab, Mathematica etc)
- $-$  Small plugin for that was written.
- Preliminary name –"Post-Analysis"
- $-$  Currently we can handle
	- • FFT (normal and Hamming, Bartlett, etc)
	- •Correlation plot
	- •Gaussian fitting

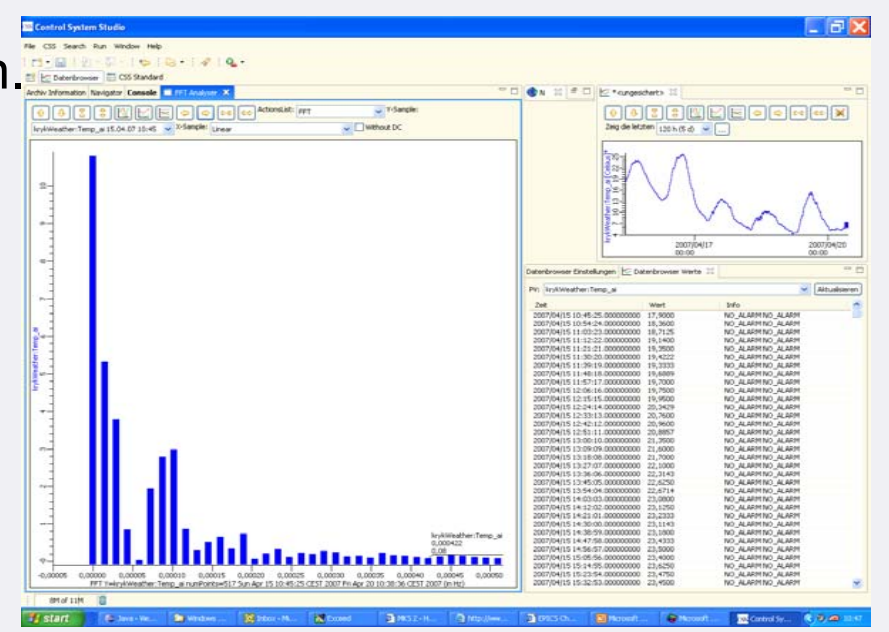

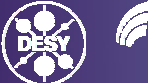

**HELMHOLTZ** 

### **A Mechanism to Receive Data**

- How data coming from Databrowser to PostAnalysis Plugin? We're using 2 comfortable way –
- 1. By Mouse Button Click pulldown Menu (Object Contribution)
- 2. By Drag And Drop Mechanism

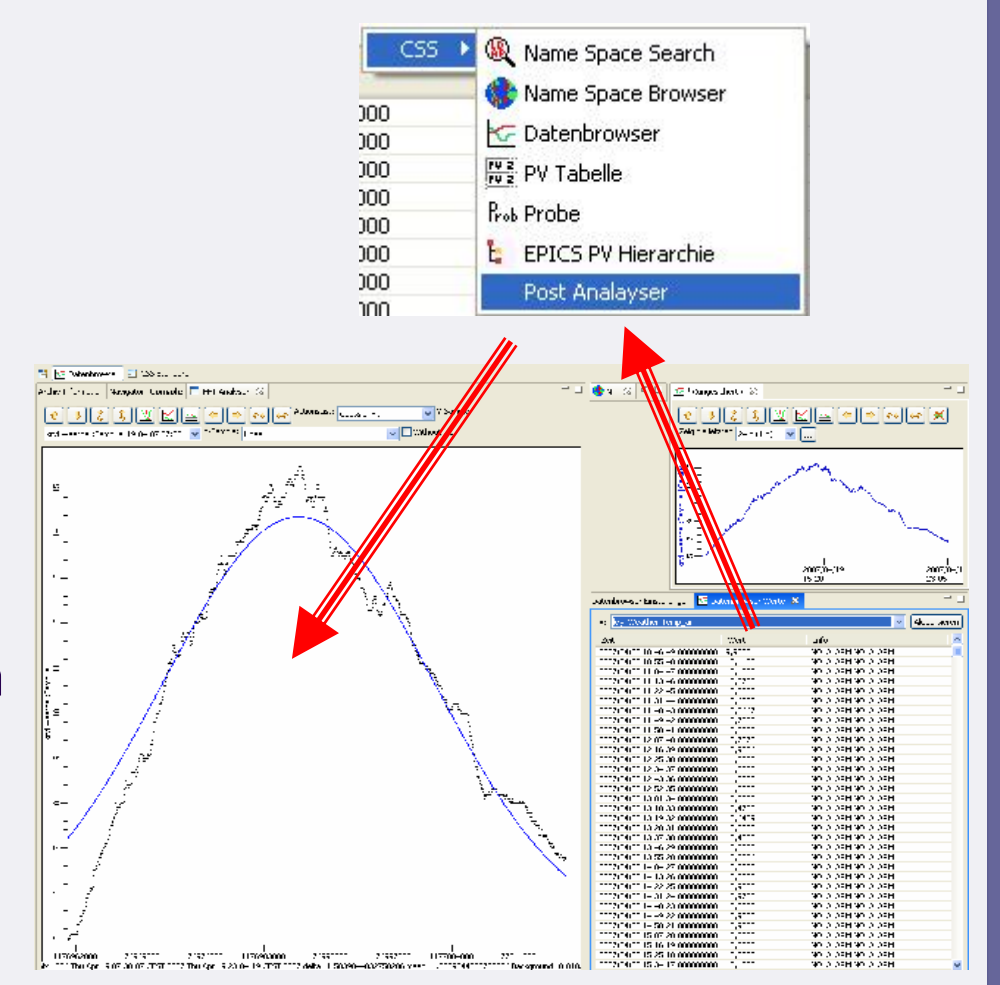

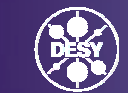

**HELMHOLTZ** 

### **Correlation Plot**

### CorrelationPlot creates XY-plot from 2 archive samples  $x(t)$   $y(t)$ :

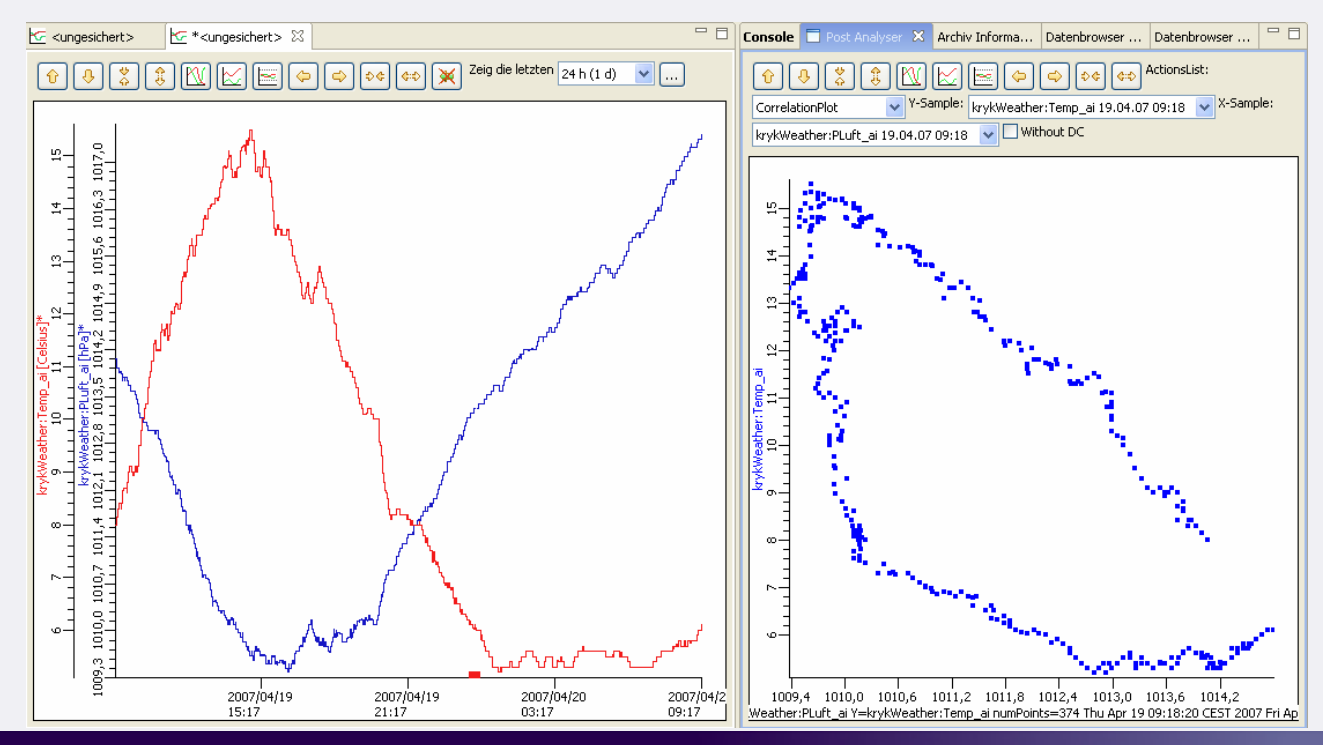

Matthias Clausen, DESY – MKS-2 EPICS/ CSS-Workshop-Summary, DESY, April 26, 2007 40 and 2007 40 and 2007 40 and 2007 40

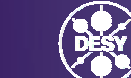

**HELMHOLTZ** 

### **Gaussian Fitting:**

GaussianFit tries to find best fit to

Using LSF (least squares fitting algorithm)

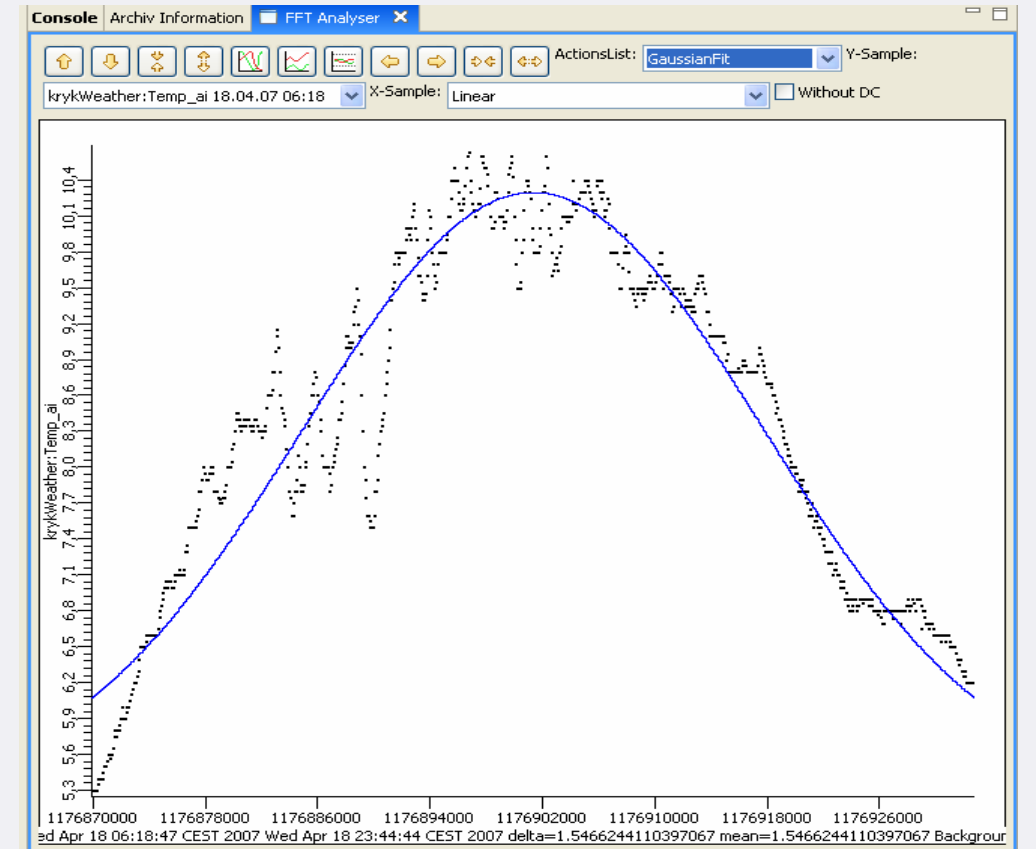

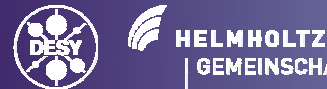

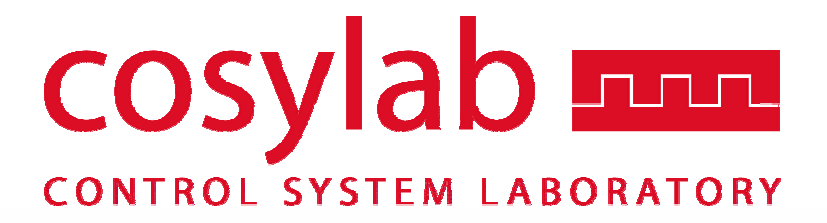

**Data Aaccess Layer for CSS**

# *Igor Kri*ž*nar igor.kriznar@cosylab.com*

### **DAL Design Goals**

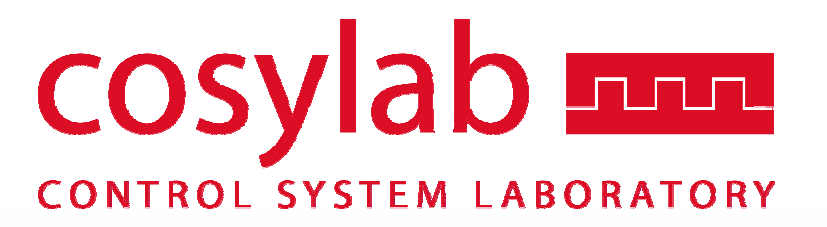

- •Common API for accessing data from different CS sources
	- –Based on interfaces rather then abstract classes
	- Covers both narrow and wide style access and both device and channel based CS
- Consistent OO and wide API design
	- simple access to the data (JavaBean style)
	- programming aids (auto-completion)
	- compile time error checking
	- easy debuggin g
- •Narrow style access with introspection
	- metadata
	- for generic applications

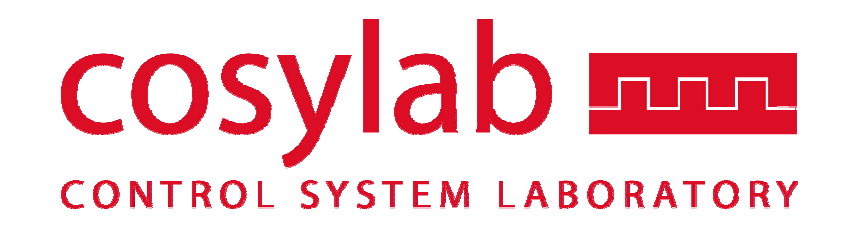

#### **DAL Device Features**

- Access to commands
	- As objects in generic device
	- As methods for particular device API
	- Synchronous/asynchronous execution
- Access to properties (channels)
	- By name in generic device
	- By API for particular device
- •Access to characteristics
	- Synchronous, asynchronous, group
- Connection state (connected, disconnected, failed)
- •Property grouping

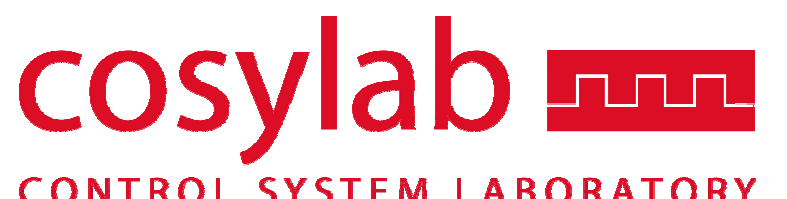

### **Pluggable Implementation of DAL**

- Interfaces, no abstract classes
- Implementation from scratch –Full control
- By using common plug (glue) classes
	- –More convenient
	- Easier to ensure DAL compliance
	- –You have to extend from some common abstract classes or implement minimized set of interfaces

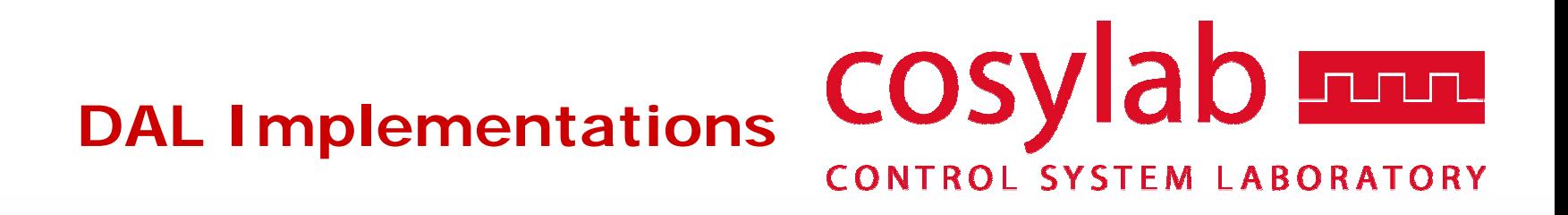

- Simulation
	- Side defect of design testing
- EPICS
	- Used at DESY
- TINE
	- –In prototype stage, should work for most TINE channels
- GSI
	- –Virtual accelerator number
	- First Java panels already build and used for commissioning of beamline

# **CSS-Update Site / What makes a plugin a CSS plugin**

# *EPICS Meeting – Control System Studio SIG* DESY, April the 24th, 2007

### Jan Hatje, DESY / MKS-2

Matthias Clausen, DESY – MKS-2 EPICS/ CSS-Workshop-Summary, DESY, April 26, 2007

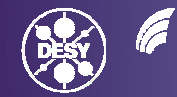

GEMEINSCHAF

### **Overview**

### Update site

- –– Eclipse update mechanism
- – $-$  How to contribute a plugin on the css update site

### Nature of a CSS - plugin

- Requirements and conventions for a CSS plugin
- $-$  Development of a CSS plugin

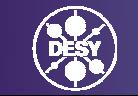

### **CSS update site I**

### CSS platform

- CSS main application (Download from www.cs-studio.org)
- $-$  Provides the online update mechanism

### CSS applications

- CSS platform includes no applications
- $-$  Get CSS applications from  $\,$ http://eclipse.desy.de/update:

Help  $\rightarrow$  Software Updates  $\rightarrow$  Find and Install  $\rightarrow$  Search for new features

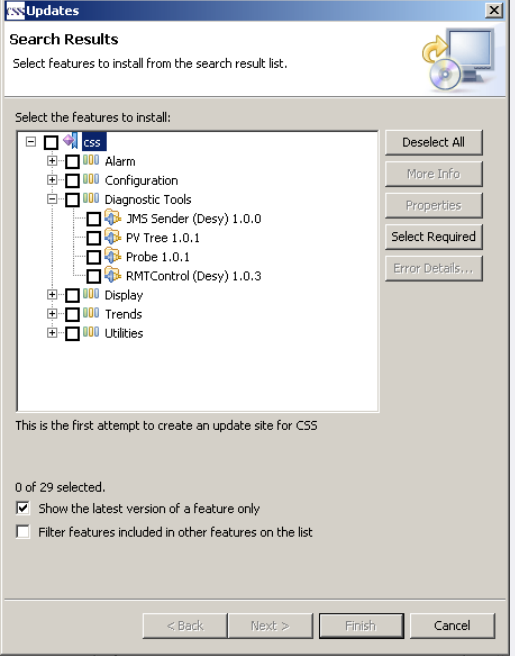

### **(addition: http://eclipse.desy.de/update)**

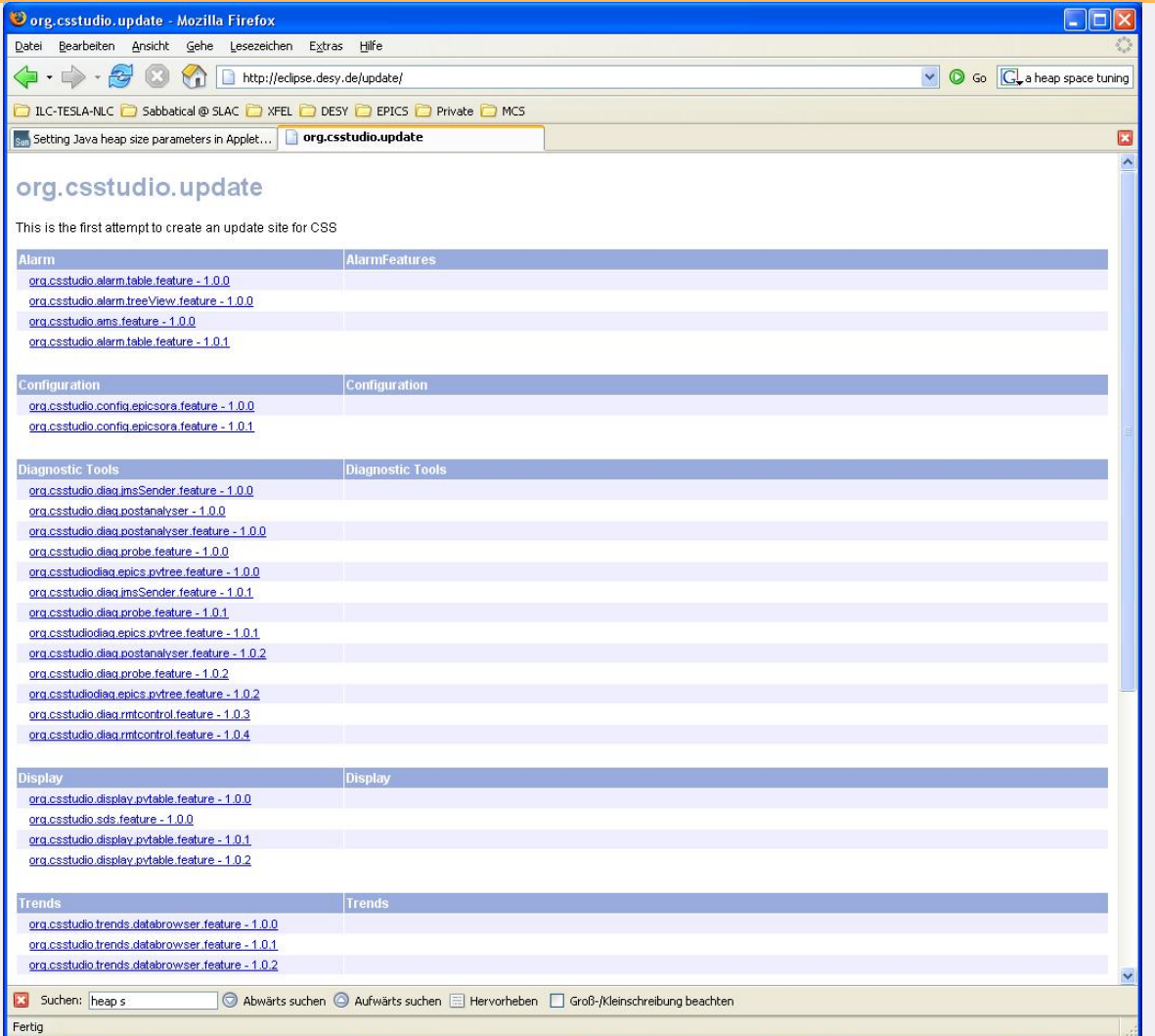

Matthias Clausen, DESY – MKS-2 EPICS/ CSS-Workshop-Summary, DESY, April 26, 2007 <sup>50</sup>

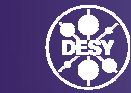

### **(addition: http://eclipse.desy.de/update/core)**

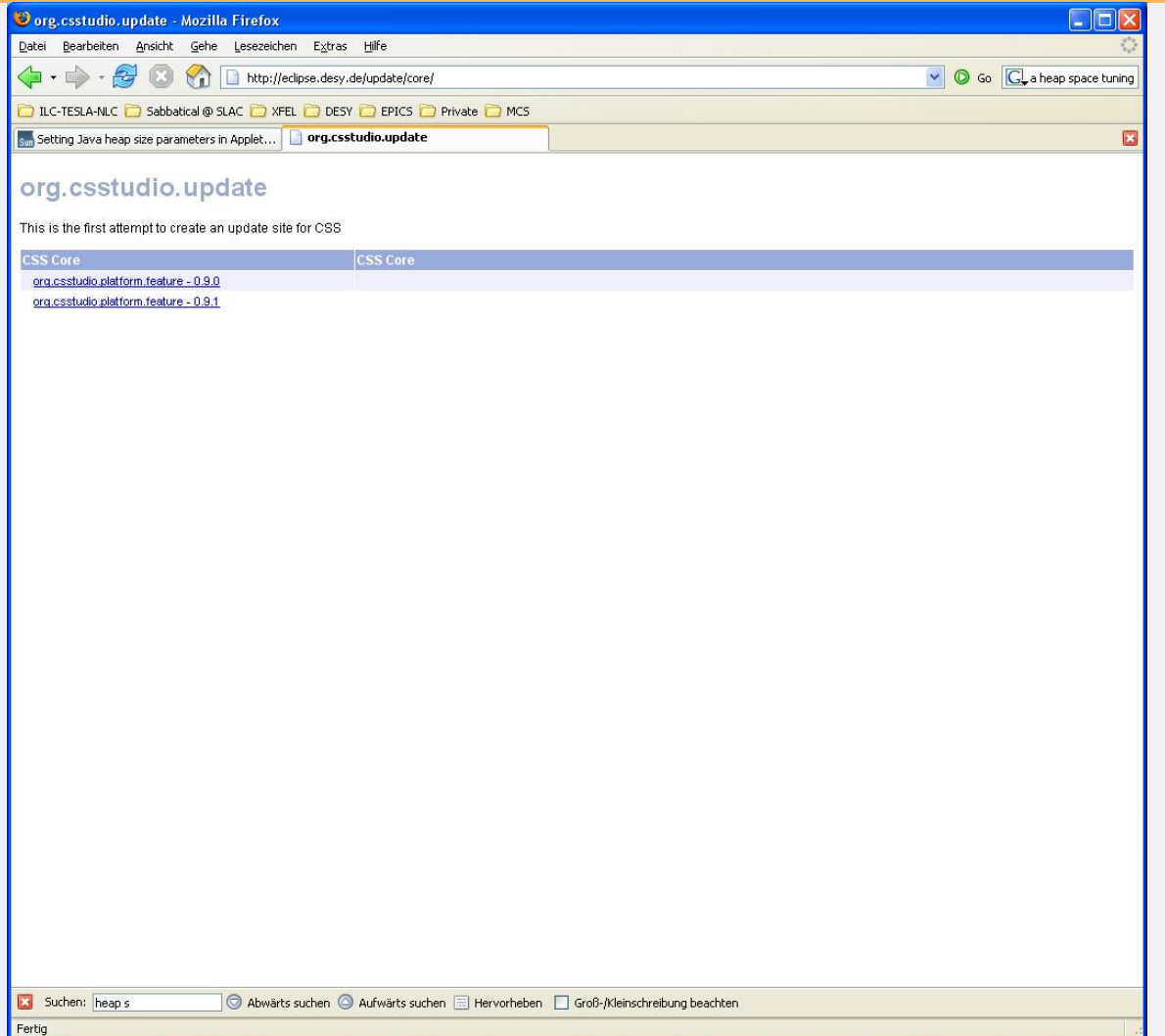

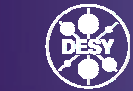

### **CSS update site II**

#### Organisation for the update site

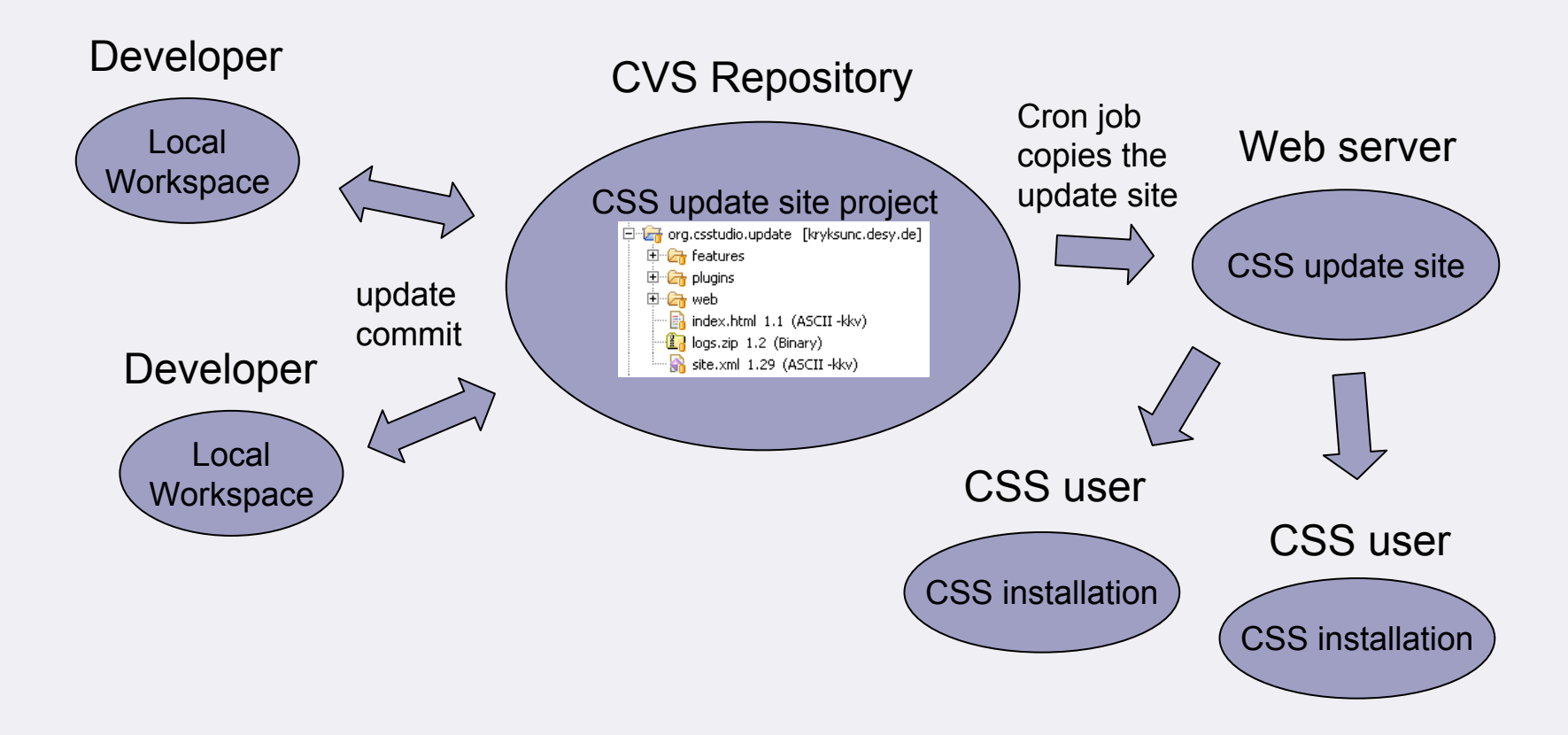

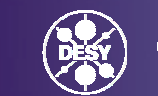

# **Requirements for CSS plugins I**

Technically a CSS plugin has to fulfill the requirements of an eclipse plugin

The CSS platform provides an infrastructure and conventions that a CSS application should use

- The structure of a CSS plugin as an eclipse project (Code style, Base class for Activator)
- Features of the CSS platform plugins for developers (Logging, Authorization, Authentification)
- A CSS application should be integrated in the CSS UI structure for a common L&F

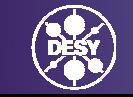

# **Requirements for CSS plugins II**

### Convention for a CSS

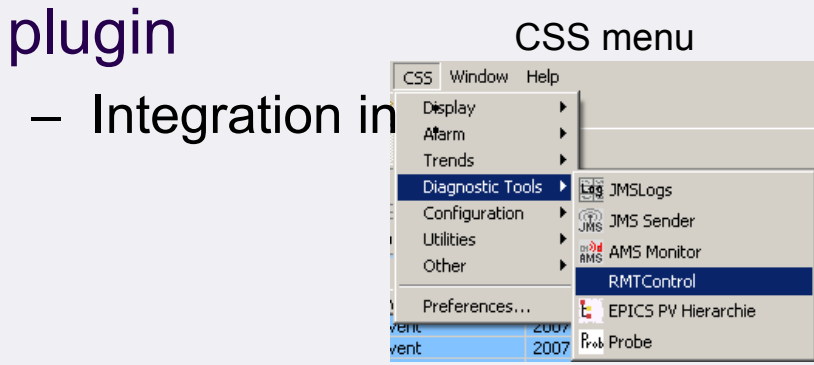

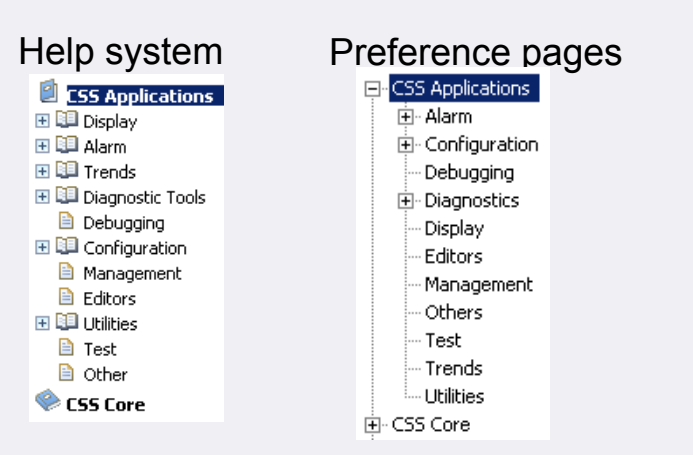

- Using centralised logging mechanism
- $-$  Implement CSS Datatypes for DnD and Object contribution

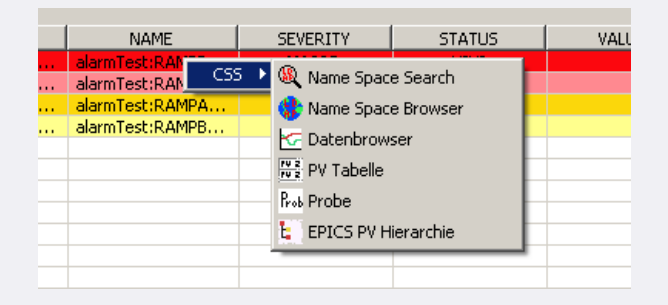

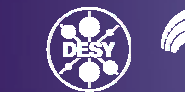

# **Development of a CSS plugin**

### Plugin for development support

- Copy plugin "developmentsupport.jar" in the plugin folder of your Eclipse IDE
- For new CSS plugins you can use **Templates**

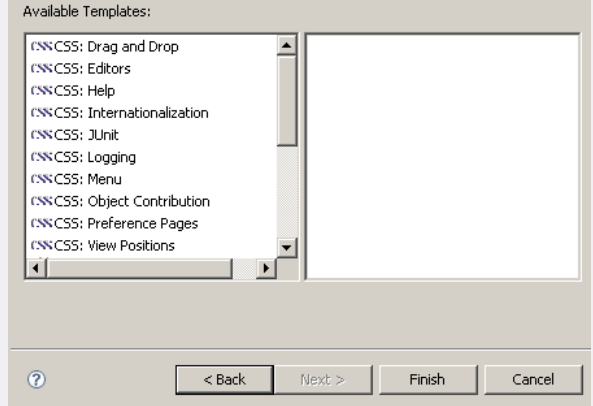

### CVS repositories

- CSS Core : Plugins for the CSS platform
- CSS Applications : Plugins in productive use
- CSS Sandbox : Plugins to test new applications
- CSS SDS : Synoptic Display Studio Plugins

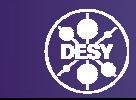

### **Plans for future CSS developments (short term) From the Workshop:**

- • CSS core:
	- Plugin Example
		- Plugin with all the CSS features as a starting point for further developments
- • SDS:
	- Widget Example
		- Widget with all the SDS features as a starting point for further developments
	- Collect requirements for 'button' widget
- • DAL:
	- Check implementation with Igor (has already started)
- • Mandatory Applications:
	- JMS and LDAP for alarm and messaging JMS and LDAP installation documentation and configurations files will be provided on the CSS web site
- • Update Site:
	- CSS-Core as a feature on http://eclipse.desy.de/update/core<br>CSS-Core will be available from the update site as a feature

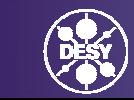

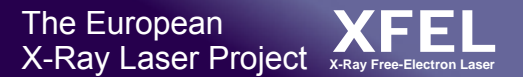

#### **Plans for future CSS developments (long term) From the Workshop:**

SDS:

•Script driven generator for \*.CSS-SDS files

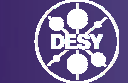

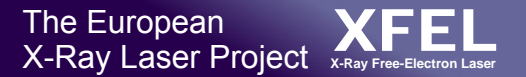

### **Wish list for future CSS developments – volunteers? From the Workshop:**

- • SDS:
	- Widget development by community

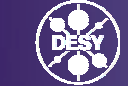